## Fast Track Mobile v2

Using smartphones and tablets, Fast Track Mobile provides staff, engineers and customers with the ability to receive and update important information in real time.

#### Maintenance Management

Maintenance Engineers, Contractors and Service Providers see their jobs as soon as they are issued, and jobs can include one or more documents for Health & Safety, Risk Assessment, Field Service Reports and more.

Jobs can be updated in real time, for indications like "I've arrived at site", "I've completed the work", etc., and feedback and other comments can be made by communication logs. Real-time updates are immediately seen by staff, managers, engineers and customers (depending on their level and scope of access).

Fillable documents can be made available with jobs, edited on the device, and then uploaded back to the server with a few clicks.

New jobs can be submitted by on-site staff, and these jobs are immediately available to the back-office team.

### Room Booking

Staff can see their pending bookings in a list, and click individual bookings to see details.

Staff can change bookings with a few clicks, including changing room/desk or date.

New bookings can be made with no separate search needed, as the app shows only rooms and desks which are available for the specified date, times and location.

#### The Fast Track Environment

Fast Track Solutions utilise industry-standard servers and databases, and run on a combination of PC's, tablets, smartphones and digital signage. Please contact the Fast Track team, or an official partner for more details.

A series of screenshots and descriptions of the Fast Track Mobile software follows.

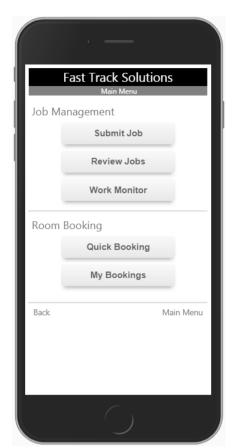

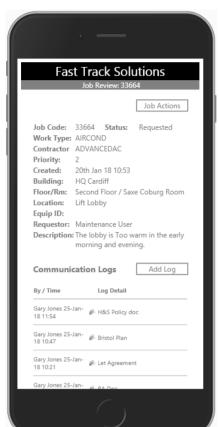

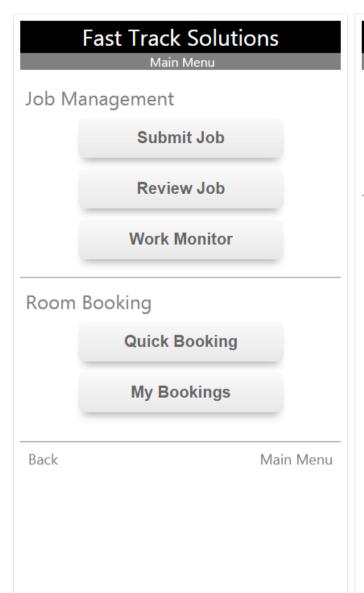

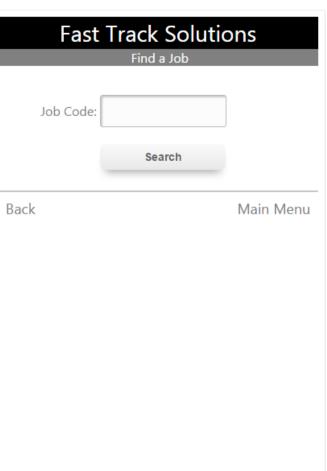

## Fast Track Solutions

Job Search: 335

| 100   | 0.9                                                                                                    |  |  |
|-------|----------------------------------------------------------------------------------------------------|--|--|
| Job   | Details                                                                                                    |  |  |
| 33599 | Bldng: TRAFSQ Type: SAFETY Status: Issued  STAGE 1: Perform Fire Extinguisher Inspections and Checks as specified in the associated PPM Document. STAGE 2: Log Inspection and and Check details as specified in the associated PPM Document.    |  |  |
| 33598 | Bldng: BERKELEYSQ Type: FIRE SAFETY Status: Responded to                                                                                                    |  |  |
| 33597 | Bldng: TRAFSQ Type: SAFETY Status: Issued STAGE 1: Observe for general saftey measures, report to Safety Manager STAGE 2: Replace Quarterly tag with new one.                                                                                   |  |  |
| 33596 | Bldng: TRAFSQ Type: SAFETY Status: Contained  STAGE 1: Perform Fire Extinguisher Inspections and Checks as specified in the associated PPM Document. STAGE 2: Log Inspection and and Check details as specified in the associated PPM Document. |  |  |
| 33595 | Bldng: BERKELEYSQ Type: FIRE SAFETY Status: Issued                                                                                                    |  |  |
| 33594 | Bidng: TRAFSQ Type: SAFETY Status: Issued STAGE 1: Observe for general saftey measures, report to Safety Manager STAGE 2: Replace Quarterly tag with new one.                                                                                   |  |  |
| 33593 | Bidng: TRAFSQ Type: SAFETY Status: Issued  STAGE 1: Perform Fire Extinguisher Inspections and Checks as specified in the associated PPM Document. STAGE 2: Log Inspection and and Check details as specified in the associated PPM Document.    |  |  |
| 33592 | Bldng: BERKELEYSQ Type: FIRE SAFETY Status: Issued                                                                                                    |  |  |
| 33591 | Biding: TRAFSQ Type: SAFETY Status: Issued STAGE 1: Observe for general saftey measures, report to Safety Manager STAGE 2: Replace Quarterly tag with new one.                                                                                  |  |  |
| 33590 | Biding: TRAFSQ Type: SAFETY Status: Issued  STAGE 1: Perform Fire Extinguisher Inspections and Checks as specified in the associated PPM Document. STAGE 2: Log Inspection and and Check details as specified in the associated PPM Document.   |  |  |
| 33589 | Bidng: BERKELEYSQ Type: FIRE SAFETY Status: Issued                                                                                                    |  |  |
| 33588 | Biding: TRAFSQ Type: SAFETY Status: Issued STAGE 1: Observe for general saftey measures, report to Safety Manager STAGE 2: Replace Quarterly tag with new one.                                                                                  |  |  |
|       | Bldng: TRAFSQ Type: SAFETY Status: Issued                                                                                                    |  |  |

The Main Menu is controlled by permissions set against role and user. Users only have the functions they need.

Searches can be performed on jobs and ranges of jobs by typing in a few characters.

Find a Job results in a list of jobs being shown, with colour-coding to indicate statuses (green is Responded to, and blue is Contained).

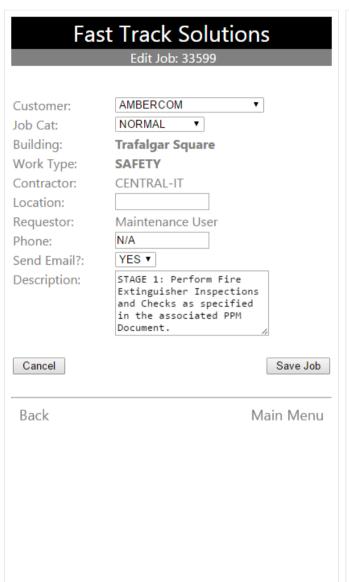

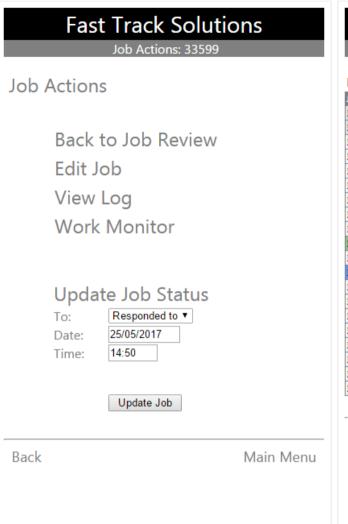

| Job P | ri Work Type | Status       | Contractor    | Customer       | Building   |
|-------|--------------|--------------|---------------|----------------|------------|
| 33607 | PESTCONTROL  | Requested    | PRISTINECLEAN | AMBERCOM       | CARDIFF    |
| 33606 | AIRCOND      | Requested    | ADVANCEDAC    | AMBERCOM       | CARDIFF    |
| 33605 | SAFETY       | Issued       | CENTRAL-IT    | AMBERCOM       | TRAFSQ     |
| 33604 | SAFETY       | Issued       | CENTRAL-IT    | AMBERCOM       | TRAFSQ     |
| 33603 | SAFETY       | Issued       | CENTRAL-IT    | AMBERCOM       | TRAFSQ     |
| 33602 | FIRE SAFETY  | Issued       | INTERNAL      | XENON SERVICES | BERKELEYSO |
| 33601 | SAFETY       | Issued       | CENTRAL-IT    | AMBERCOM       | TRAFSQ     |
| 33600 | SAFETY       | Issued       | CENTRAL-IT    | AMBERCOM       | TRAFSQ     |
| 33599 | SAFETY       | Issued       | CENTRAL-IT    | AMBERCOM       | TRAFSQ     |
| 33598 | FIRE SAFETY  | Responded to | INTERNAL      | XENON SERVICES | BERKELEYS  |
| 33597 | SAFETY       | Issued       | CENTRAL-IT    | AMBERCOM       | TRAFSQ     |
| 33596 | SAFETY       | Contained    | CENTRAL-IT    | AMBERCOM       | TRAFSQ     |
| 33595 | FIRE SAFETY  | Issued       | INTERNAL      | XENON SERVICES | BERKELEYS  |
| 33594 | SAFETY       | Issued       | CENTRAL-IT    | AMBERCOM       | TRAFSQ     |
| 33593 | SAFETY       | Issued       | CENTRAL-IT    | AMBERCOM       | TRAFSQ     |
| 33592 | FIRE SAFETY  | Issued       | INTERNAL      | XENON SERVICES | BERKELEYSO |
| 33591 | SAFETY       | Issued       | CENTRAL-IT    | AMBERCOM       | TRAFSQ     |
| 33590 | SAFETY       | Issued       | CENTRAL-IT    | AMBERCOM       | TRAFSQ     |
| 33589 | FIRE SAFETY  | Issued       | INTERNAL      | XENON SERVICES | BERKELEYS  |
| 33588 | SAFETY       | Issued       | CENTRAL-IT    | AMBERCOM       | TRAFSQ     |
| Back  | <            |              |               | Main           | Menu       |

Job details can easily be updated in the Edit Job page, and the new job page is similar, with a few extra data values needed.

The Job Actions view provides link to edit, view a log of status changes, update the status, and see the Work Monitor.

The Work Monitor shows a list of jobs and statuses, and can be auto-filtered by contractor or customer.

#### **Fast Track Solutions** Job Review: 33664 Job Actions Job Code: 33664 Status: Requested Work Type: AIRCOND Contractor ADVANCEDAC Priority: Created: 20th Jan 18 10:53 Building: HO Cardiff Floor/Rm: Second Floor / Saxe Coburg Room Location: Lift Lobby Equip ID: Requestor: Maintenance User Description: The lobby is Too warm in the early morning and evening. Communication Logs Add Loa Log Detail By / Time Gary Jones 25-Jan-18 11:54 Gary Jones 25-Jan-Bristol Plan 18 10:47 Gary Jones 25-Jan- 🔊 Let Agreement 18 10:21 Gary Jones 25-Jan-

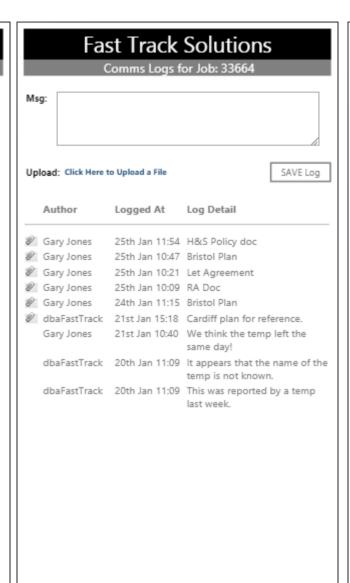

# **Fast Track Solutions** Upload a File Please select the file to upload by using the Choose File button to locate the file on your Device. After selecting the file, click the Upload File button. Please note the file size limit of 2MB. 1. Choose File to Upload: Choose file No file chosen 2. Click to Upload File: Upload File

Feedback and communications can be added to the job by operators, engineers and customers.

Comms Logs can have document attachments such as H&S, RA, floor plans and Field Service Reports, to assist engineers with their jobs.

Customer-designed, fillable Excel and PDF docs can be downloaded, edited on the device and uploaded to provide REAL TIME job information.

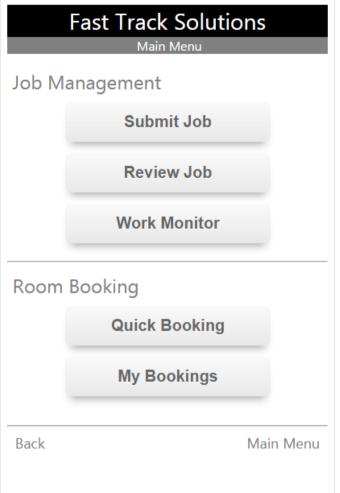

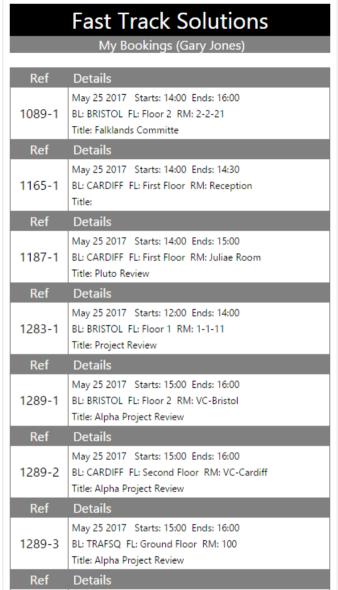

| Fast Track Solutions Edit Booking 1187-1                                 |                 |  |  |  |  |  |
|--------------------------------------------------------------------------|-----------------|--|--|--|--|--|
| Change Location, Date and Times, or click Booking Ref to Review Booking: |                 |  |  |  |  |  |
| Date:                                                                    | 25th May 17     |  |  |  |  |  |
| From:                                                                    | 14 ▼ 00 ▼       |  |  |  |  |  |
| To:                                                                      | 15 ▼ 00 ▼       |  |  |  |  |  |
| Building:                                                                | HQ Cardiff ▼    |  |  |  |  |  |
| Floor:                                                                   | First Floor ▼   |  |  |  |  |  |
| Room:                                                                    | Juliae Room ▼   |  |  |  |  |  |
| Booked By:                                                               | Gary Jones      |  |  |  |  |  |
| Booked For:                                                              | BALSAMA, DAVIDE |  |  |  |  |  |
| Meeting Title:                                                           | Pluto Review    |  |  |  |  |  |
| Booking Ref:                                                             | <u>1187-1</u>   |  |  |  |  |  |
| Close Pop-Up                                                             | Save Booking    |  |  |  |  |  |
| Back                                                                     | Main Menu       |  |  |  |  |  |
|                                                                          |                 |  |  |  |  |  |
|                                                                          |                 |  |  |  |  |  |
|                                                                          |                 |  |  |  |  |  |
|                                                                          |                 |  |  |  |  |  |
|                                                                          |                 |  |  |  |  |  |
|                                                                          |                 |  |  |  |  |  |
|                                                                          |                 |  |  |  |  |  |
|                                                                          |                 |  |  |  |  |  |
|                                                                          |                 |  |  |  |  |  |

The Room Booking menu selections are available to staff who need to book and manage rooms and desks.

Each user can see a list of their pending bookings with a single tap of the Main Menu.

Tapping a booking in the list brings up booking details, so they can reviewed or changed.